# 自治会でSNSを活用するために 自治会SNS 参考・活用事例集

# 目次

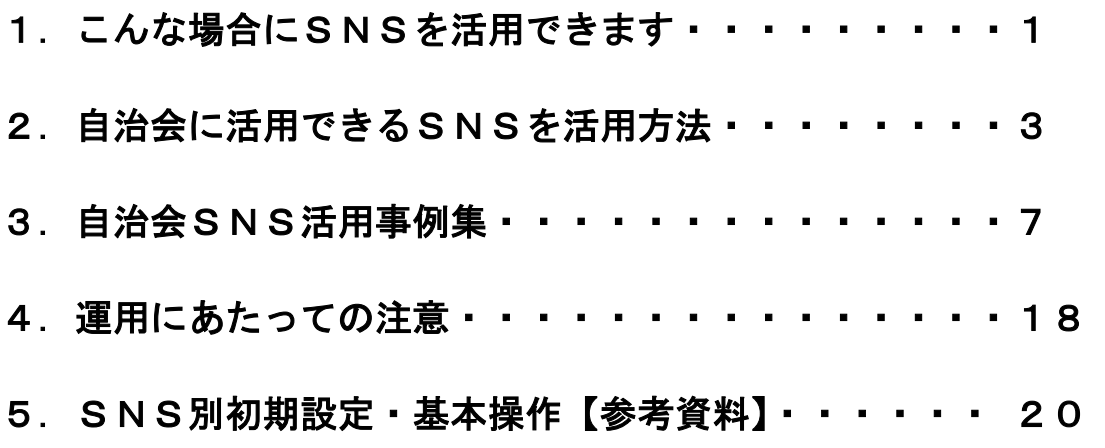

自治文化課では、自治会がSNSを活用する際の支援を行っていま す。自治会での導入を検討される際は、地区を通じて一度ご相談く ださい。

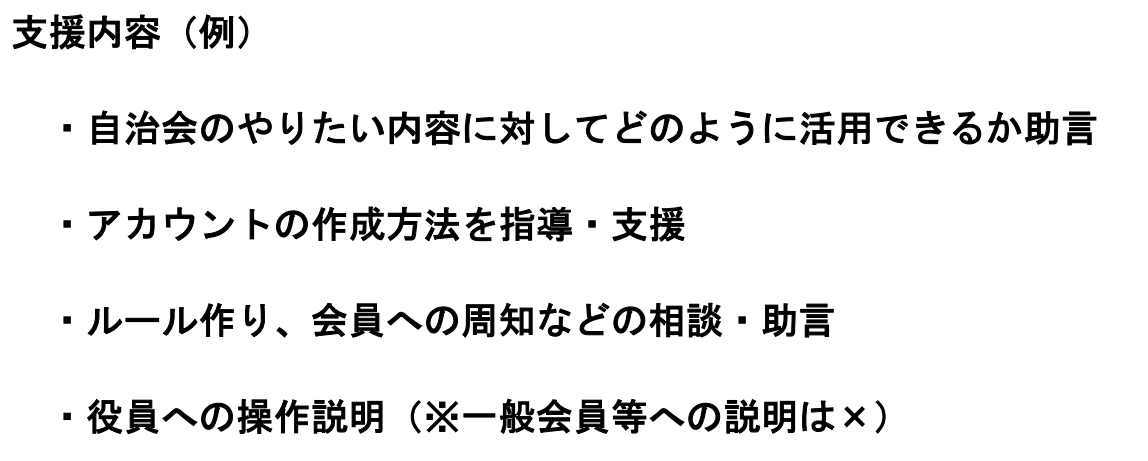

## 1. こんな場合に SNS を活用できます

SNSを活用することで、「自治会役員」「自治会員」に対する連絡手段を 確保することや、自治会の行っている活動を広く地域の人々に伝達するこ とが可能となります。

下記が一例となりますので、自らの自治会で活用したい(できる)内容に ついて検討する際の参考にしてください。

### (1)自治会役員で使いたい

### ①役員間での連絡手段が欲しい

 役員間でグループを作成して、お話をすることができます。口頭やメールと異なり、 同時に情報共有や過去の内容を確認することもできます。

便利なアプリ:◎LINE LINEWORKS BAND

### ②役員間の出欠やスケジュール管理がしたい

 各種自治会活動の出欠の確認や、各々の自治会活動におけるスケジュールの管理がで きます。

便利なアプリ:LINE ◎LINEWORKS ◎BAND

### ③業務のタスク管理がしたい

 TODOリストを作成して、タスクを共有することやタスクの割り振りなどができま す。

便利なアプリ:LINEWORKS BAND

### ④データの共有を行いたい

 トーク履歴を用いてデータを共有することや、アプリ内のフォルダ機能を用いてデー タを共有することができます。

便利なアプリ:LINE LINEWORKS ◎BAND

## 1. こんな場合に SNS を活用できます

### (2)自治会員に対して使いたい

### ①自治会員での連絡手段が欲しい

 自治会会員を対象としたトークルームの作成ができます。個人情報を共有せずに活用 も可能です。

便利なアプリ:LINE(公式 LINE、オープンチャット)

### ②回覧板でくる情報を共有したい

 回覧板情報を写真で会員間だけで共有することができます。 便利なアプリ:LINE(◎公式 LINE、オープンチャット)

### ③イベントの出欠情報を確認したい

各種イベントの出欠情報を確認することができます。

便利なアプリ:◎LINE(オープンチャット)BAND

### (3)自治会員以外も含めて広く使いたい

### ①自治会活動を広く報告したい

 自治会が行っている日々の活動を自治会員、未加入者、その他地域の方々に広く伝え ることができます。

便利なアプリ:◎Facebook、X、Instagram

### ②自治会のイベントなどを宣伝したい

 自治会で行う予定のイベントなどについて自治会員を中心として広く宣伝すること ができます。

便利なアプリ:◎Facebook、X、Instagram

一般的に使用されているSNSの中から自治会で活用できるアプリ、活 用方法を下記に記載いたしました。

それぞれに特徴があるので、参考にすることで「やりたいこと」に適し たアプリを選ぶことができます。

- 1.LINE
- (1)個人 LINE

特徴

個人間でつながるアプリケーション

LINE

拡散性はなく、友人・知人・家族との連絡に用いられることが多い

活用方法

自治会の役員でグループを作成し、自治会の情報共有として活用する。

メリット :情報伝達の迅速化、会議の削減、情報の共有化

プッシュ型情報発信(見に行かずとも通知が届く)

 デメリット:個人アカウントを共有する必要があるため、不特定多数とグループを組む ことに向かない。

(2)公式 LINE

特徴

企業・団体として作成する LINE アカウントのこと

 個人のアカウントと異なり、登録した全員に情報共有が可能であり、各々は連絡先を 知ることはない。また、一方通行な通信や、自動配信なども可能であり、LINE 画面下 部に固定で表示されるメニュー(リッチメニュー)を配置することもできる。 個人 LINE と異なり有料プランもある。

活用方法

自治会員全体への情報発信、電子回覧板的な役割も可能

リッチメニューから自治会情報や、行政情報へのリンクも可能

メリット :情報伝達の迅速化、会議の削減、回覧等の電子化

自治会員全員を対象とすることも可能

デメリット:無料の場合通数の制限あり、登録者の把握ができない、立ち上げ時に設定・ 操作など慣れが必要

(3)オープンチャット

#### 特徴

目的ごとに作成できる自由なグループのこと

W

個人 LINE と異なり、友達になっていなくてもトークが可能

活用方法

自治会員全体への情報発信、オープンチャット内での自治会員のやり取り可能

メリット :情報伝達の迅速化、会議の削減、友達にならず実施可能

自治会員全員を対象とすることも可能

 デメリット:パスコードを設けることで、参加者を限定できるが、双方向の通信ができ るため人数が増えると内容を調整することやルール作りが必要となる。

2.LINE WORKS

特徴

 企業内での情報共有を目的としたアプリで、ユーザー間のトーク、音声通話、スケジ ュール共有、データ共有などが可能で LINE と同様の操作感が特徴

活用方法

自治会役員間での情報共有や、スケジュール管理が可能となる。

役員交代にてアカウント引継ぎし、自治会に関係するデータの引継ぎをする。

- メリット :情報伝達の迅速化、会議の削減、データの共有、スケジュールの共有 有料プランでは、ドライブの利用も可能
- デメリット:アプリ導入が必須、非営利団体特別プラン終了で利用制限あり 管理者の知識が必要

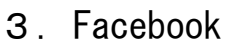

特徴

個人であれば実名登録が基本のアプリ

誰でも検索が可能であり、写真と文書で自由に投稿が可能

活用方法

自治会で行った活動を報告する。また、これから行う活動について告知する。

 メリット :自治会活動の見える化、未加入者へも活動内容を宣伝可能 イベント実施についても会報誌と別に周知可能 LINE の次に利用されているアプリ

 デメリット:LINE のような情報共有はできない。アカウントの引継ぎが必要 既存の会議・会報誌での情報発信に+α程度の機能

### 4.X(旧 Twitter)

### 特徴

140 字の文字制限の中、誰もが一言から気軽に投稿できるアプリ

Facebook に比べて気軽に発信が可能で、情報の拡散性が高い

#### 活用方法

 自治会で行った活動を報告する。また、これから行う活動について告知する。 発信時に自治会で起きていること(イベント)について発信する。

 メリット :自治会活動の見える化、未加入者へも活動内容を宣伝可能 現在の状況についても発信が容易、Facebook より心理的負担が少ない

 デメリット:文字数等の制限あり、利用者層の中心が30代以下 文字数制限等の解除には別途 X Premium への加入が必要 拡散性が高いため、自治会アカウント運用者のモラルが必要

5.Instagram

### 特徴

 画像や動画だけで気軽に投稿ができ、ユーザー同士で共有できるアプリ 画像で一覧が表示されるため、画像・動画に強く、単体での拡散性が低いため、 他の SNS と連動しやすい

### 活用方法

 自治会での活動の様子や、これから行う活動について写真や動画を中心に報告する。 地域で発見した景色やイベントなどを発信する。

- メリット :画像・動画中心のため、目につきやすい、拡散性が低い 景色や文化施設のある自治会に向いている。
- デメリット:拡散性が低く、自治会員外が見る可能性が低い。文書ではなく画像中心 利用者層の中心が20代以下

6.BAND

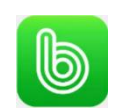

特徴

 グループでのお知らせや、日程共有・出欠管理など、グループでの運用に特化したア プリ。操作感が LINE に近い。

#### 活用方法

自治会役員間でのトーク、日程管理、出欠管理などに使用可能

 メリット :出欠確認など管理が容易、操作感が LINE に近い、グループごとに管理が できるため、自治会に属する複数のグループを作成・管理可能、無料 LINE アカウント利用可能

デメリット:アプリの導入が必要、初期設定が必要、国内での知名度が低い

以下は各種SNSを活用して、自治会活動を行っている自治会の紹介にな ります。

ご紹介している以外にも活用を行っている自治会もありますので参考にご 覧ください。

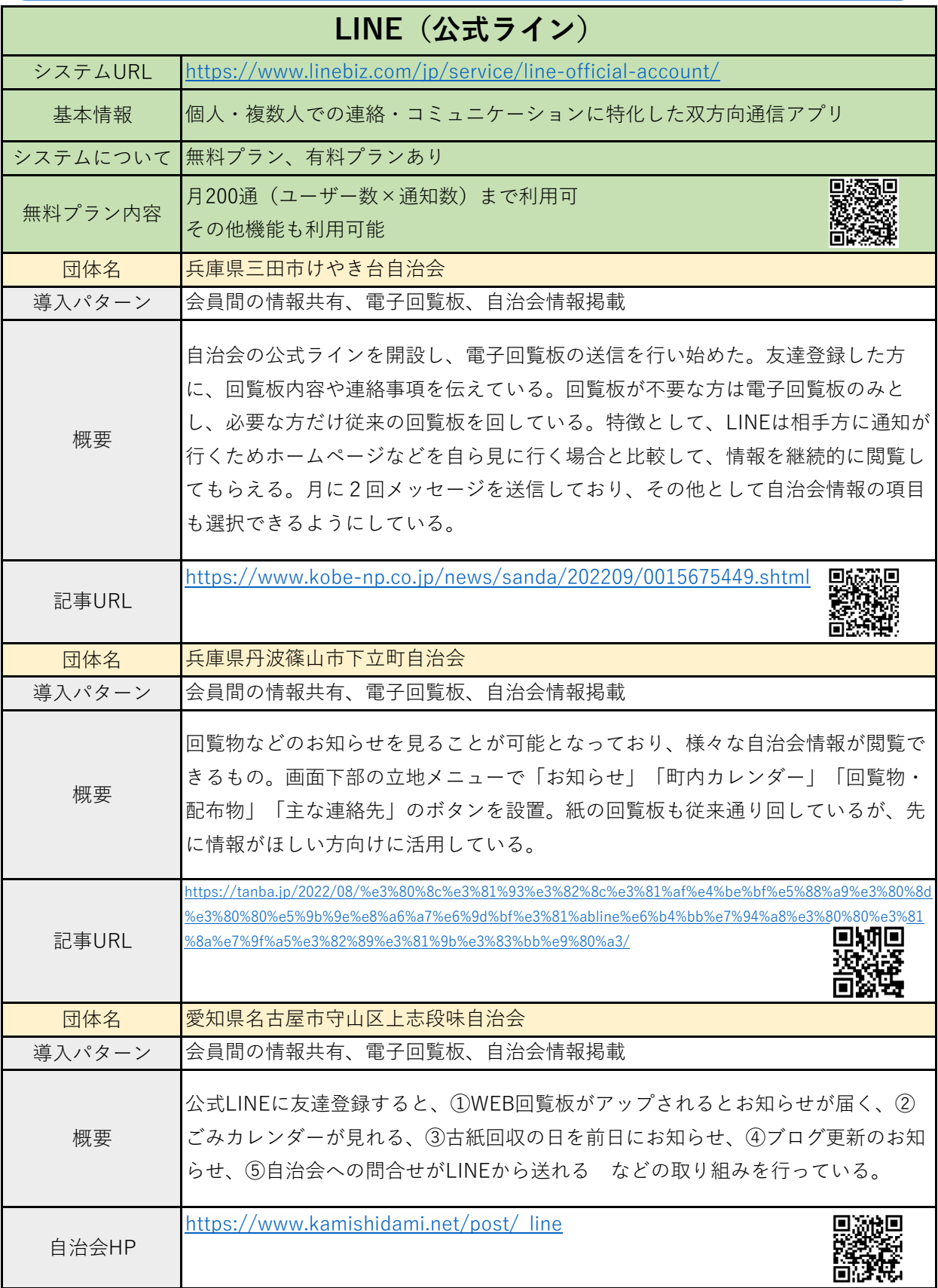

П

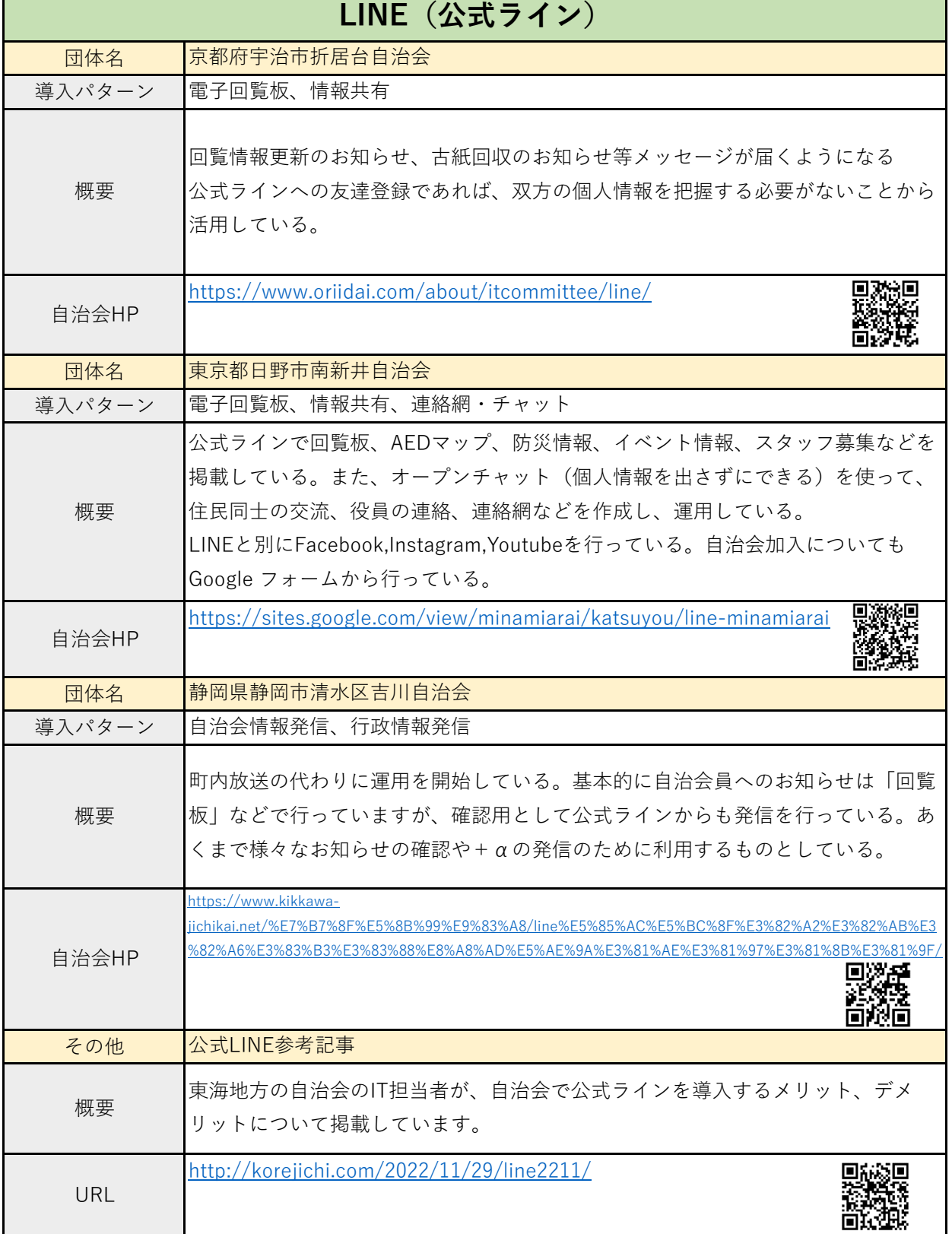

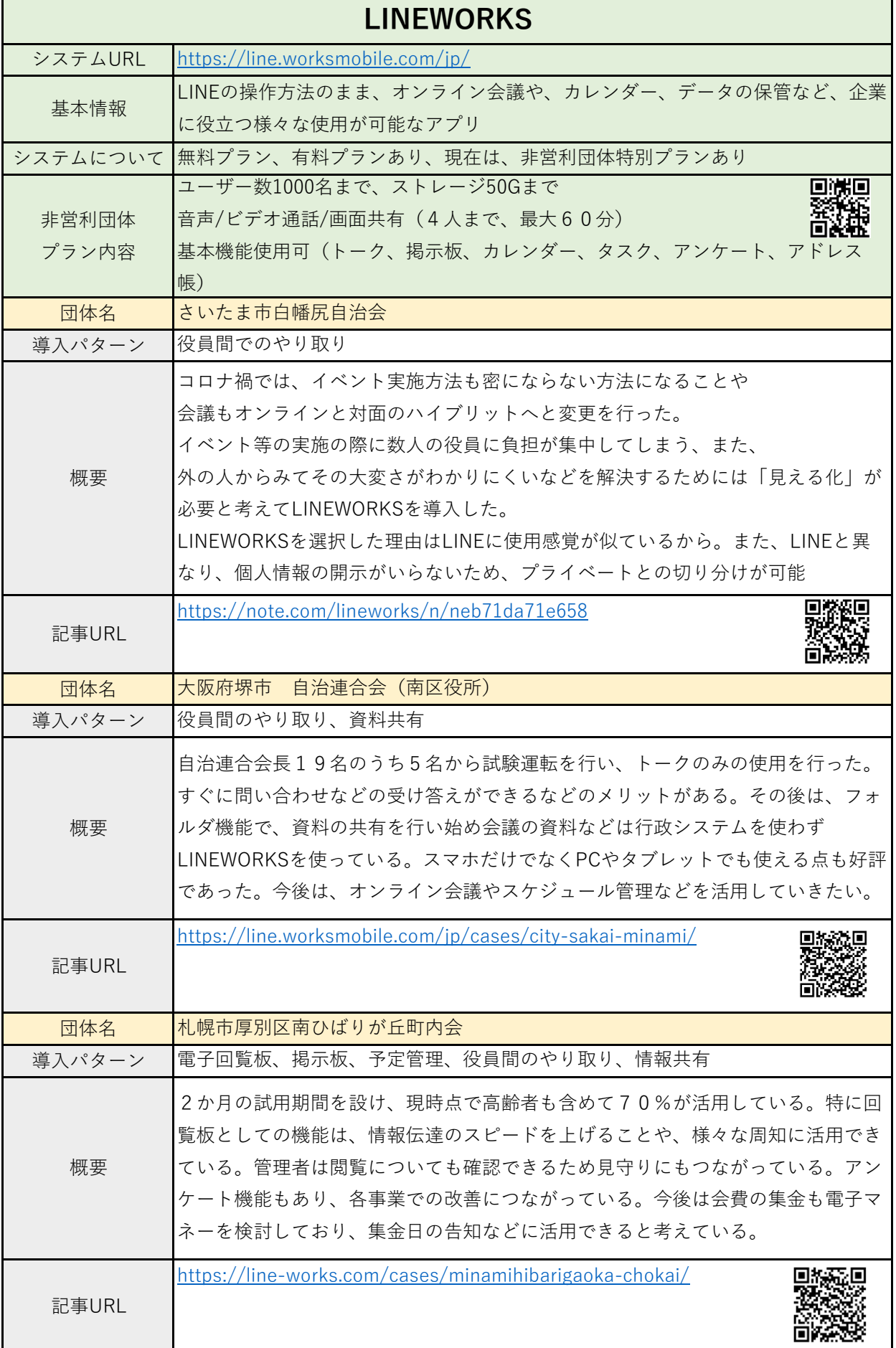

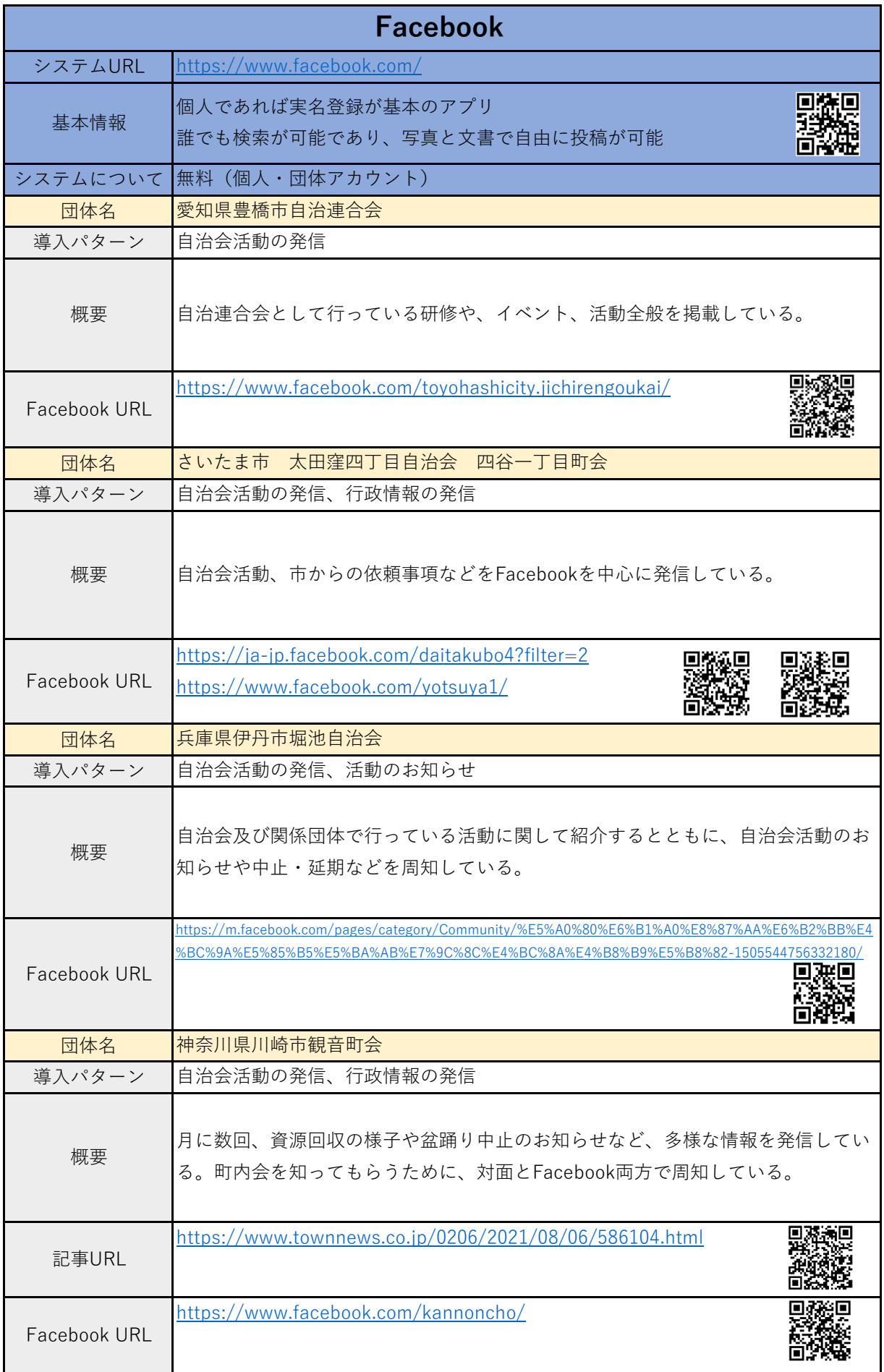

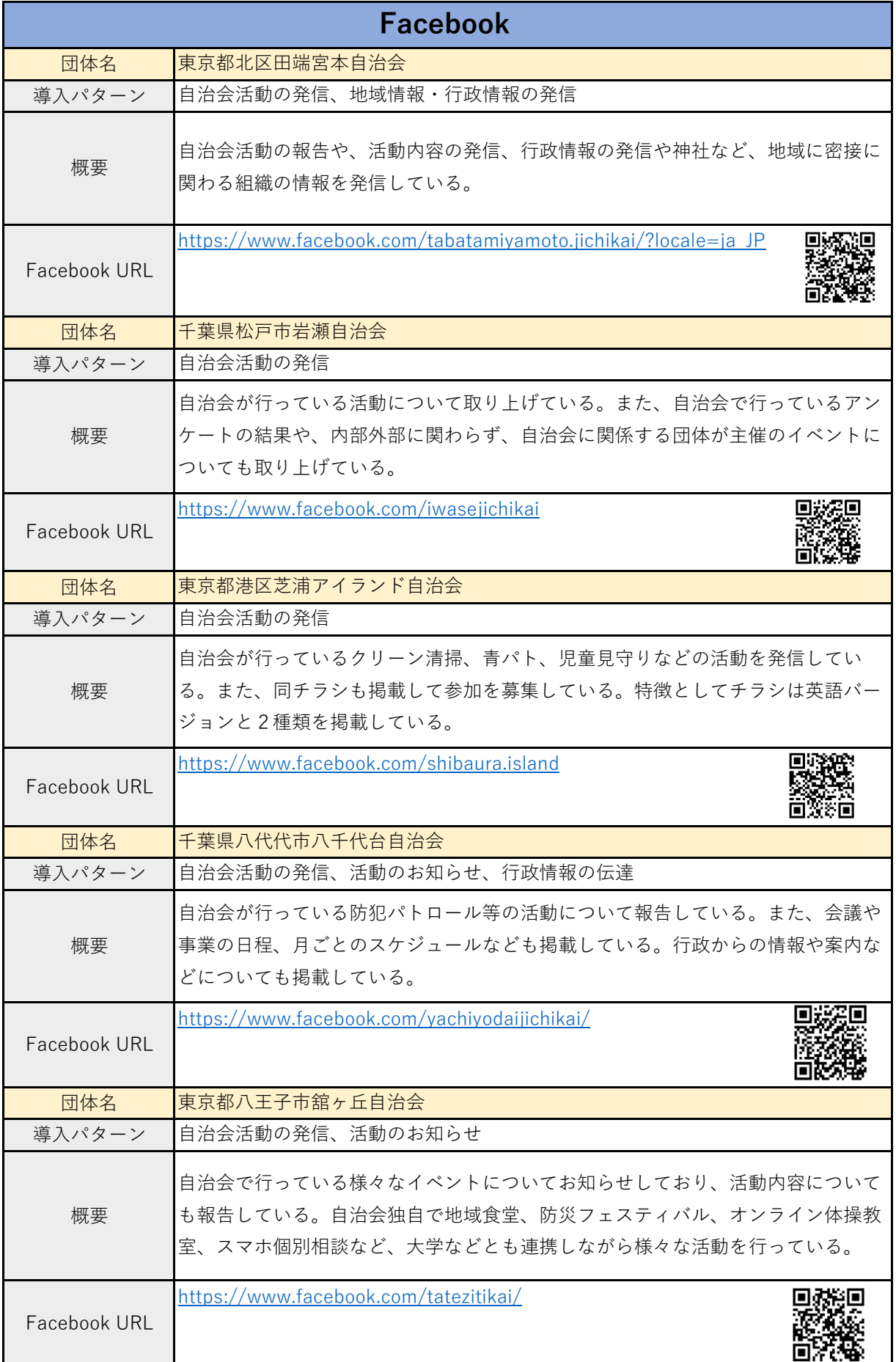

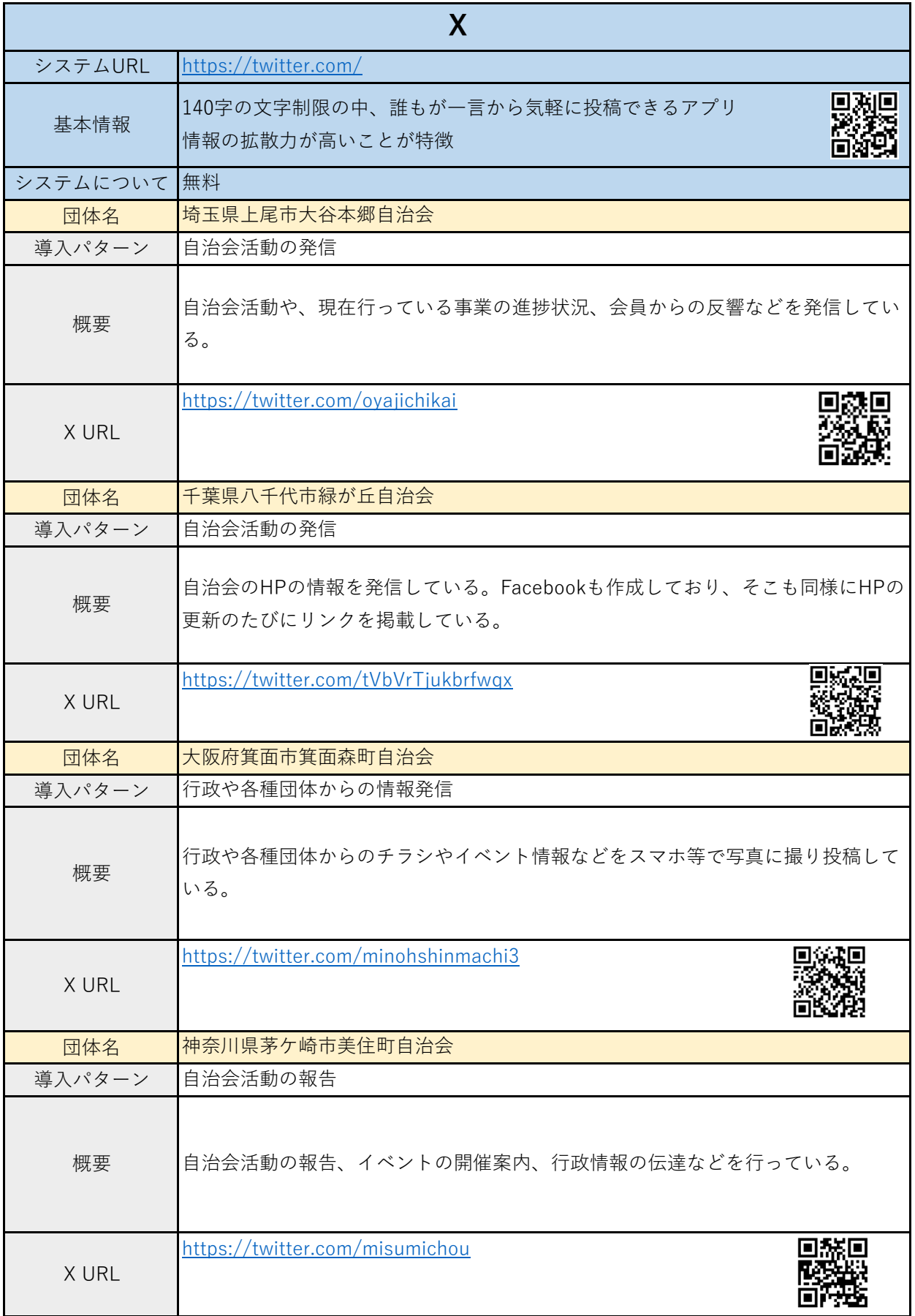

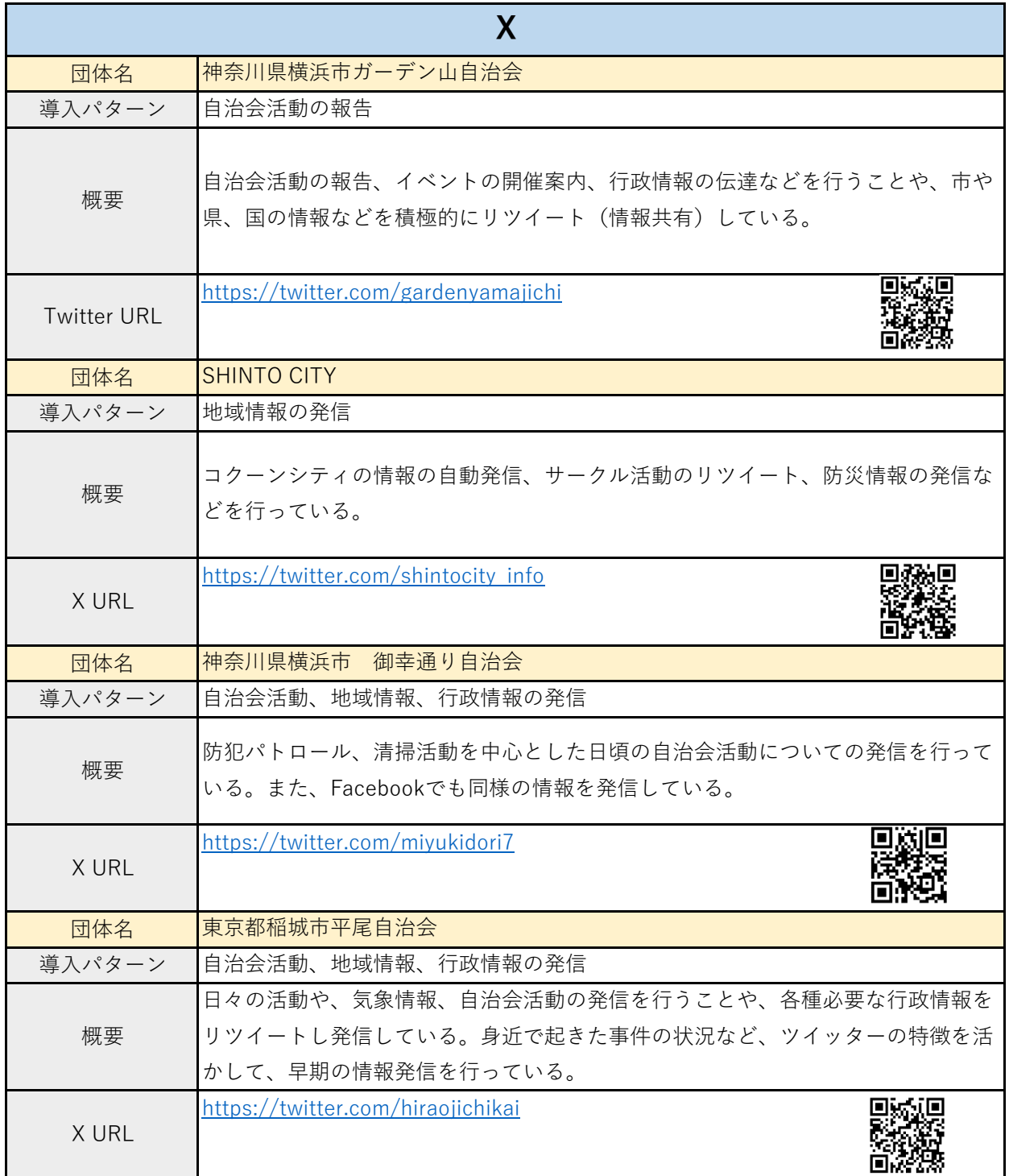

 **3.自治会SNS活用事例集(R602現在)**

| Instagram    |                                                                                            |
|--------------|--------------------------------------------------------------------------------------------|
| システムURL      | https://www.instagram.com/                                                                 |
| 基本情報         | 画像や動画だけで気軽に投稿ができ、ユーザー同士で共有できるアプリ。<br>画像で一覧が表示されるため、画像・動画に強い。<br>また、単体での拡散性が低く他のSNSと連動しやすい。 |
| システムについて無料   |                                                                                            |
| 団体名          | 京都府亀岡市東本梅町自治会                                                                              |
| 導入パターン       | 地域の出来事、風景の発信                                                                               |
| 概要           | 風景を基本として、地域で起きた出来事を発信している。また、写真を添付して行<br>政情報や、バスの運行状況なども発信している。                            |
| 自治会HP        | https://higashi-honme.com/life/instagram                                                   |
| InstagramURL | https://www.instagram.com/higashi_honme/                                                   |
| 団体名          | 福岡県福岡市照葉四丁目自治会                                                                             |
| 導入パターン       | 自治会活動の発信、イベントの案内                                                                           |
| 概要           | 自治会で行う子供向けイベント(ハロウィン、クリスマス、夏祭り)などを中心に<br>発信している。                                           |
| InstagramURL | https://www.instagram.com/teriha.4/?hl=ja                                                  |
| 団体名          | 沖縄県うるま市中央区自治会                                                                              |
| 導入パターン       | 自治会活動の発信、地域情報の発信                                                                           |
| 概要           | 自治会活動、地域内のイベントや、改善状況などを写真を中心に発信している。                                                       |
| InstagramURL | <u> https://www.instagram.com/chuo_ku.uruma_city/?hl=ja</u>                                |
| 団体名          | 沖縄県沖縄市安慶田自治会                                                                               |
| 導入パターン       | 自治会活動の発信、行政情報のお知らせ                                                                         |
| 概要           | 自治会活動の様子や、工事情報、イベントの様子を写真と動画でお知らせしてい<br>る。                                                 |
| InstagramURL | https://www.instagram.com/ageda neighborhood council/                                      |

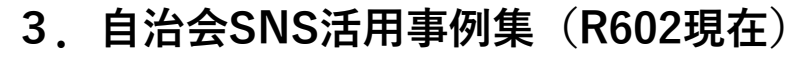

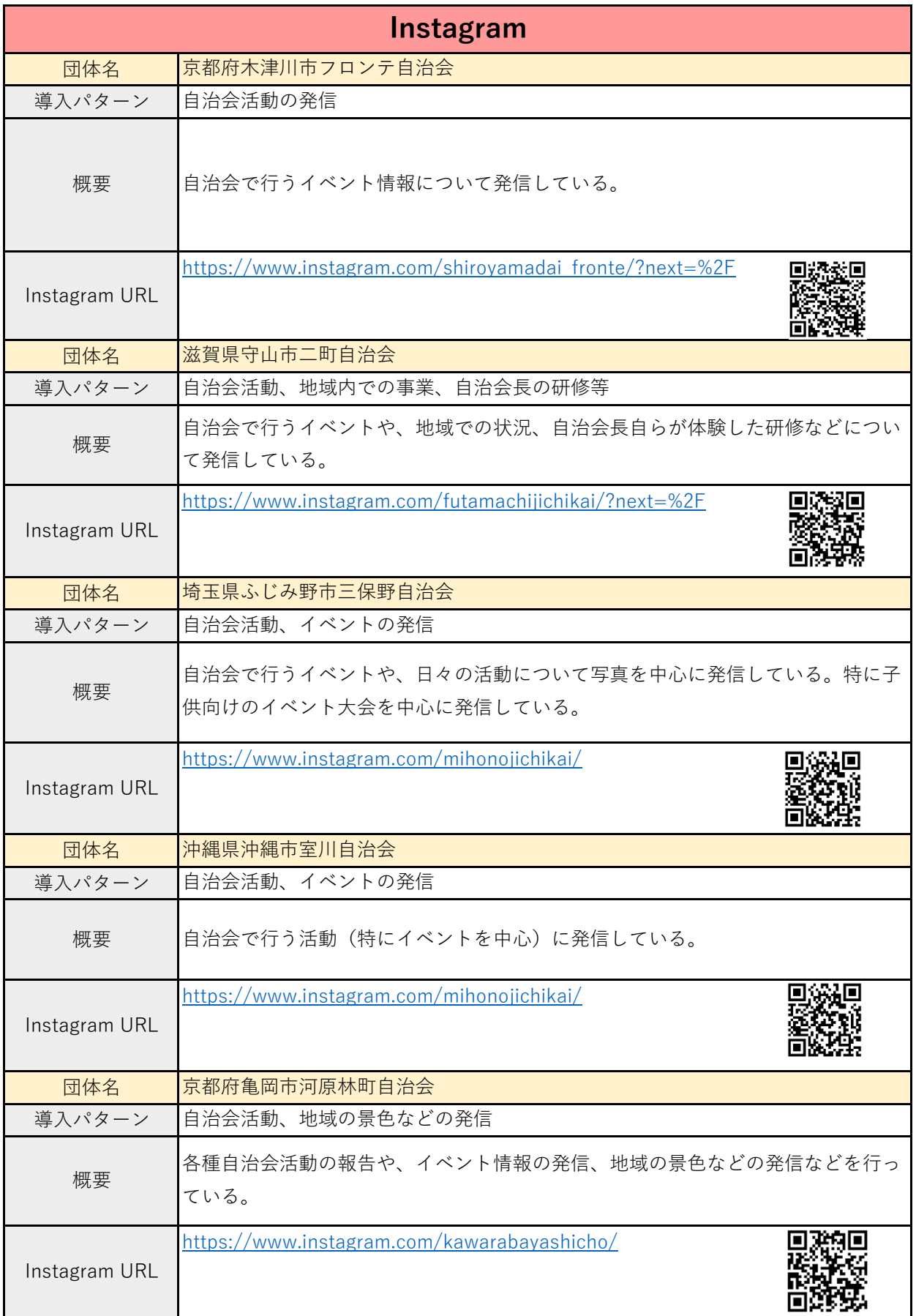

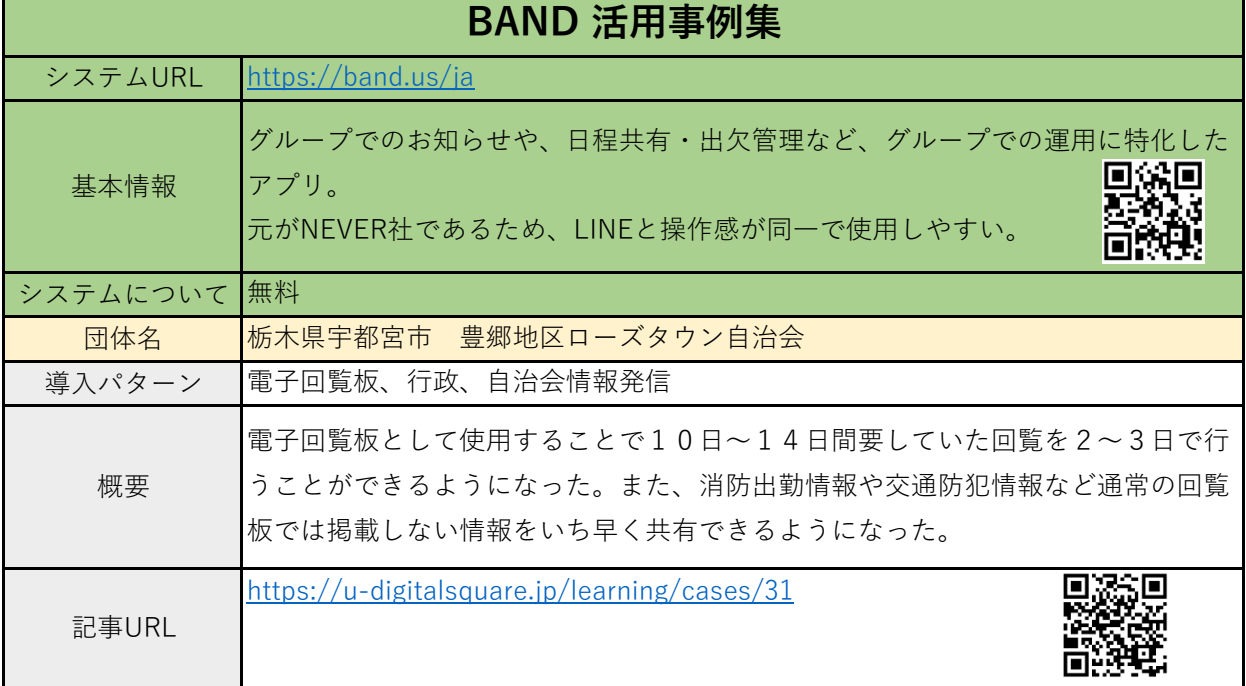

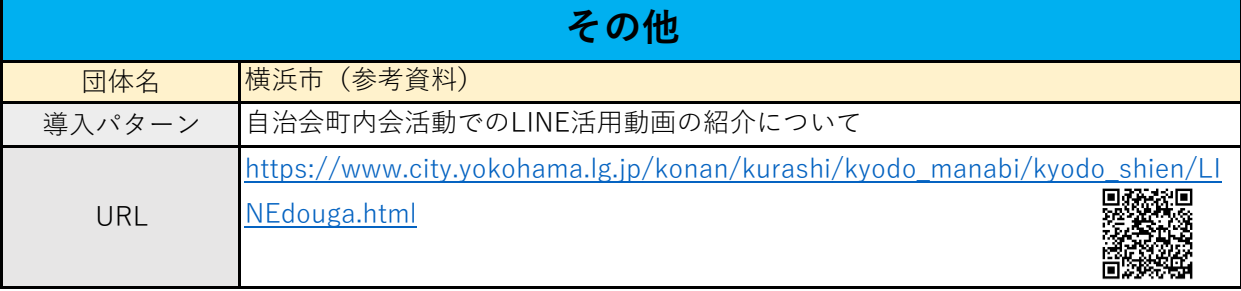

### 4.運用にあたっての注意

SNSを運用する際には、そこにかかわる人が心地よく利用できるため に運用に係るルールを自治会で定める必要があります。

下記に運用にあたっての注意事項をあげますので、参考の上、自らの自治 会の特性にあったルール作りをお願いします。

### (1)基本的なルールについて

#### ①運用ルールを明記すること

運用ルールは現メンバーで共有するだけでなく文書上で明記をし、自治会内部で共 有できるようにします。

### ②参加を強制しない

スマホの所有や、個人の考えなど様々な事情により SNS の参加を望まない方もいま す。その方には従来通り紙、電話での対応や、個別の対応を心がけるなど参加を強制 せず、皆が心地よく利用できるように対応をお願いします。

#### ③投稿ができる管理者を決める

 投稿内容を管理するために、投稿できる方を限定して「管理者」を設けます。この 「管理者」は1名が基本ですが、情報発信に係る負担を減らすため複数名設けること もできます。

### ④アカウントのログイン情報を適正に管理すること

 ログイン情報が流出しないよう管理者が適正に管理します。できるならば定期的に 変更をするようにしておくとより安全です。

### ⑤対象者には事前告知すること(役員または会員)

 対象者を役員または会員と限定する場合、対象となる人々には事前に SNS を自治会 で利用することを告知しておくと後ほどのトラブル回避となります。また、その際に は、②に記載するように参加を強制しない旨や、個人情報の取り扱いについても記載 をするようにしておくとより効果的です。

### 4.運用にあたっての注意

(2) 個人情報の取り扱いについて

### ①個人を特定できる情報を載せない

 自治会員、または関わる人々の個人情報(氏名、住所、メールアドレス等)、また は間接的に、個人が特定できる投稿は控えるようにしてください。

### ②利用の目的及び承諾を得たうえで利用する

 SNS 上に個人の登録が必要な場合、利用目的や実施内容について説明し、対象者の 承諾を得た上で登録をお願いします。

#### ③個人が映る写真を利用する際は、本人の承諾を得る

 SNS 上に写真を掲載する場合、事前に掲載について承諾を得た上で投稿をお願いし ます。

### ④役員のみ会員のみで活用する場合は、それ以外の方が参加しないように

すること

 グループでの連絡の場やチャットを開設する際は、必ずパスワード等を設け、対象 者以外が参加しないよう配慮をお願いします。

### (3) SNS 投稿のルールについて

### ①投稿できる情報の種類(目的)を決める

 自治会の活動報告や、イベント情報、回覧板の情報、行政からの周知事項など、SNS を利用する目的を明確にし、投稿できる情報の種類を決めるようお願いします。

### ②掲載してはならない情報を決める

 社会規範、公序良俗に反する事項や、営利目的、政治活動、個人の誹謗中傷等につ いては、基本的に掲載が望ましくない情報となります。これらの情報についてルール 上掲載してはならないことを明記するようにしてください。

### ③上記以外で投稿する場合は、役員間で調整する

 SNS は特性上個人の思想を反映しやすい媒体になります。①で定めるルール以外の 情報を発信する際は、複数人で情報の必要性について検討の上発信をお願いします。

**LINE** 

- $1$   $1$   $1$   $N$ F
- (1)個人 LINE
- ①アカウント作成について 紹介 URL : <https://guide.line.me/ja/signup-and-migration/line-signup.html> QR コード : 膠製 LINE アプリダウンロード・起動 ⇒ 電話番号入力 SMS 認証 ⇒ アカウント新規作成 ②グループ作成・管理 <del>紹介 URL : <https://guide.line.me/ja/friends-and-groups/create-groups.html></del> QR コード : 闘殺線 トークタブより【吹き出しマーク】をタップ ⇒ トークルーム(グループ)を作成 ⇒ グループメンバー・グループ名等選択 ⇒ 作成をタップ ③オープンチャットを利用する 紹介 URL : <https://guide.line.me/ja/services/openchat.html> [https://openchat-jp.line.me/other/usage\\_guide\\_admin](https://openchat-jp.line.me/other/usage_guide_admin) 回教权回 回涂机回  $OR = -K$  : トークルームからオープンチャットメイン画面を選択 ⇒ オープンチャット選択 ⇒ 詳細情報入力 ⇒ 「検索を許可」 外す ⇒ ニックネーム作成 ⇒参加コードの作成
- (2)公式 LINE

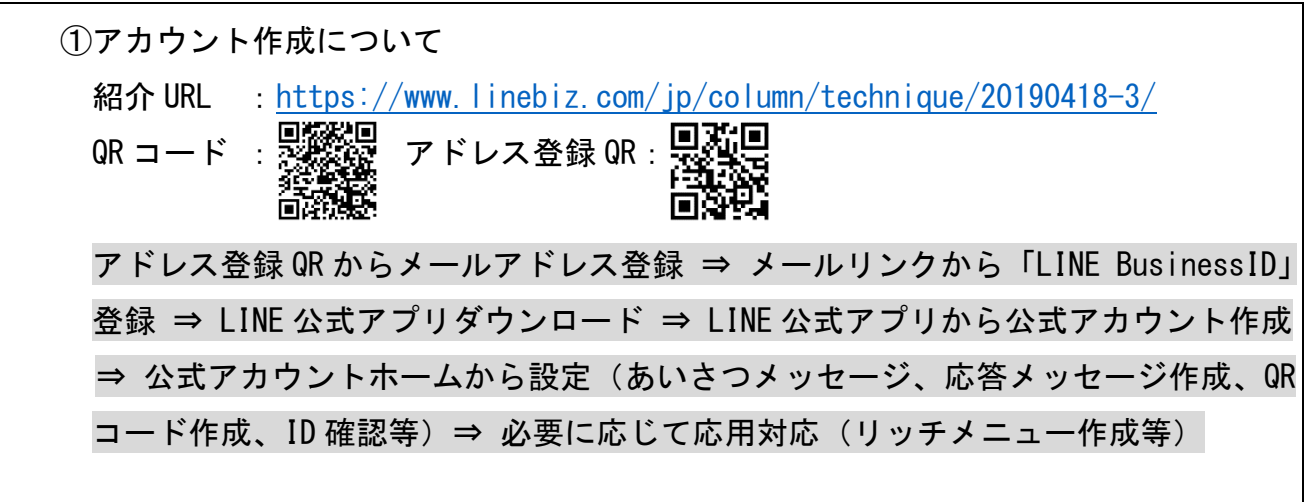

②公式アカウント伝達方法

 LINE 公式アプリ起動 ⇒ 友だちを増やす ⇒ 友達追加 QR コードを作成 ⇒QR コード、 HTML を保存 ⇒ ホームから ID を確認 ⇒ 会報誌やチラシに QR コード、HTML、ID を記 載して回覧

③公式アカウント友達登録方法(自治会員)

 ID の場合:LINE アプリ ホーム ⇒ 検索バーに ID 入力 ⇒ 検索結果から友達登録 QR コードの場合 : LINE アプリ ホーム ⇒ 友達追加ボタン ⇒ QR コード選択 ⇒ QR コード読み取り ⇒ 友達登録

④メッセージ配信方法

 LINE 公式アプリから「メッセージ配信選択」 ⇒ +追加、テキスト等選択 ⇒ 内容入力 し配信

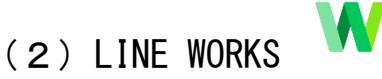

①アカウント作成について 紹介 URL: <https://line.worksmobile.com/jp/ebook/video-for-beginner/> 回频杀回 QR コード : LINEWORKS アプリダウンロード・起動 ⇒ LINEWORKS アカウント新規作成 ⇒ 電話番認証 ⇒ グループ名、IDPASS の設定 ⇒ メンバーの招待(SMS、メール、LINE QR コードなど) ②メンバー登録方法(利用者側)

招待 URL のリンクを押す ⇒ LINEWORKS アプリダウンロード ⇒ LINEWORKS アカウント 新規作成 ⇒ アカウント名 IDPASS を設定 ⇒ 管理者が承認後ログイン

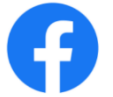

①アカウント作成について

(3)Facebook

紹介 URL:<https://ja-jp.facebook.com/help/188157731232424>

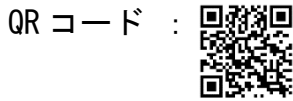

個人アカウント作成ページ ⇒ 氏名メールアドレス PASS を設定しメール認証 ⇒ 作成したアカウントでログイン ⇒ メニューからページ選択 ⇒ ページ作成(ページ名 カテゴリ、トップ写真を選択)⇒ Facebook ページを作成

②アカウント伝達方法

Facebook アプリ起動 ⇒ プロフィールアイコンをタップ ⇒ プロフィール設定下 「プロフィールリンクをコピー ⇒ ホームから検索「QRCODE」 ⇒ QR コードから マイコードを確認 ⇒ 会報誌やチラシにプロフィールリンク、QR コード、 アカウント名を記載

③アカウントフォロー方法(利用者側)

Facebook アプリ起動 ⇒ ホームから作成したアカウント名を入力 ⇒ 友達追加

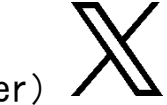

 $(4)$  X ( $|$ H twitter)

①アカウント作成について <del>紹介 URL</del>:<https://help.twitter.com/ja/using-twitter/create-twitter-account> QR コード : 恩解恩

X アプリをダウンロード・アプリ起動 ⇒ アカウント作成 ⇒ アカウント名称 メールアドレスを入力 ⇒ 環境設定・登録 ⇒ 認証コードを入力 ⇒ パスワード設定 プロフィール画像、詳細設定

②アカウント伝達方法

X アプリ起動 ⇒ プロフィール画像をタップ ⇒ @"アカウント名"を確認 https://twitter.com/以下に"アカウント名"を入力したものがリンクになる ⇒ アカウント名、リンク、QR コードについて会報誌やチラシなどでお知らせする

③アカウントフォロー方法(利用者側)

X アプリ起動 ⇒ 左下2番目からアカウント名検索またはリンクから ⇒

フォローするをタップ

(5)Instagram ①アカウント作成について 紹介 URL:<https://ja-jp.facebook.com/help/instagram/155940534568753>  $QR = -F$  : Instagram アプリ取得 ⇒ アプリ起動 ⇒ アカウント登録(メールアドレスまたは 電話番号) ⇒ 認証コード入力 ⇒ 名前とパスワードの設定 ⇒ ユーザーネーム作成 プロフィール写真を追加 ⇒ 設定(アカウント) ⇒ プロアカウントへ切り替える ②アカウント伝達方法 Instagram アプリ起動 ⇒ 右上メニュー ⇒ QR コード ⇒ スクリーンショット リンクをコピー ⇒ 会報誌やチラシにリンク、QR コード、アカウント名を記載 ③アカウントフォロー方法(利用者側) Instagram アプリ起動 ⇒ ホームから作成したアカウント名を入力 ⇒ フォロー追加 リンク、QR コードを読み取り ⇒ フォロー追加 ④投稿方法 Instagram アプリ起動 ⇒ 右上+ボタン ⇒ 投稿 ⇒ ギャラリーから写真選択 ⇒ フィルターまたは編集 ⇒ 本文、場所、タグ付け ⇒ 投稿

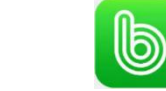

(6)BAND

①アカウント・グループ作成について スタートガイド:[https://docs.band.us/d/promotion/startguide\\_2023](https://docs.band.us/d/promotion/startguide_2023)  $QR = -F$  : 間変動 BAND アプリ取得 ⇒ アプリ起動 ⇒ メールアドレス,PASS,名前,生年月日入力 ⇒ BAND を作る ⇒ カテゴリ―選択(会社・団体) ⇒ グル―プ名・写真を選択 ②グループメンバー招待方法 Instagram アプリ起動 ⇒ グループ選択 ⇒ +招待 ⇒ SMS、LINE、メールなどから 招待 ⇒ QR コードやリンクをコピーして共有

③アカウントフォロー方法(利用者側)

Instagram アプリ起動 ⇒ ホームから作成したアカウント名を入力 ⇒ フォロー追加

リンク、QR コードを読み取り ⇒ フォロー追加

④投稿方法

グループホームから投稿ボタン押下 ⇒ 文字、写真、予定、TODO 等を作成

⇒ 完了

※QR コードは(株)デンソーウェーブの登録商標です。